# 【청강신청】 매뉴얼

# 1. E-Class 로그인 (https://eclass.dongguk.edu 접속 - ID/PW : uDRIMS와 동일)

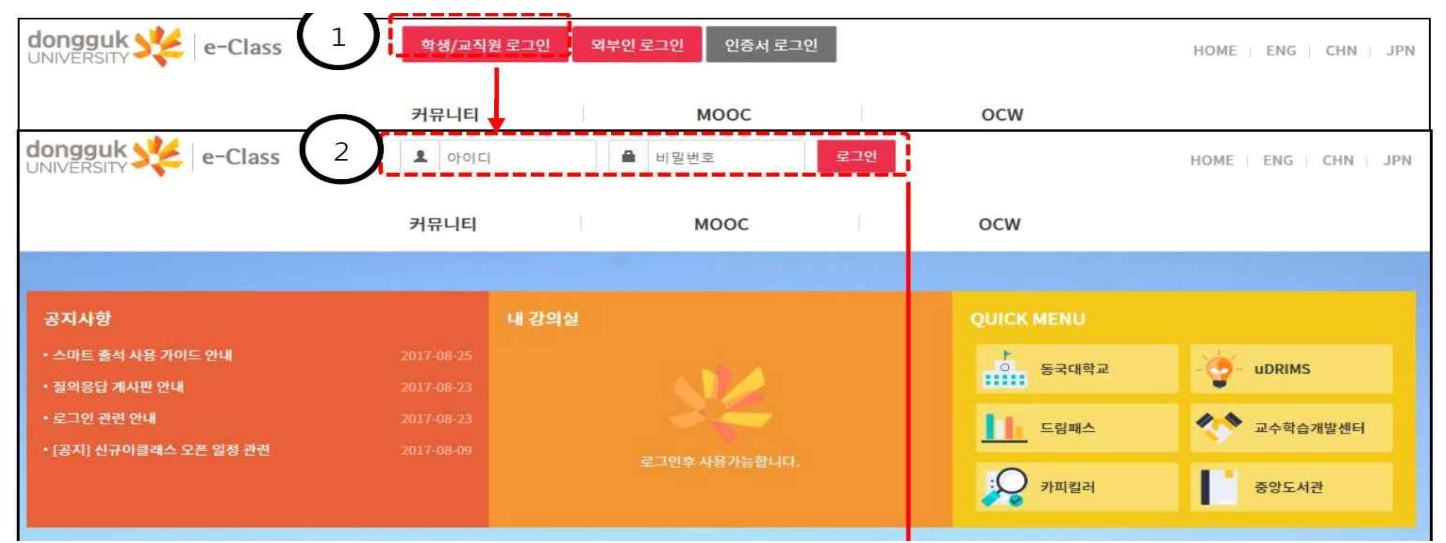

## 2. [사이버캠퍼스] - [내 강의실 홈] 클릭

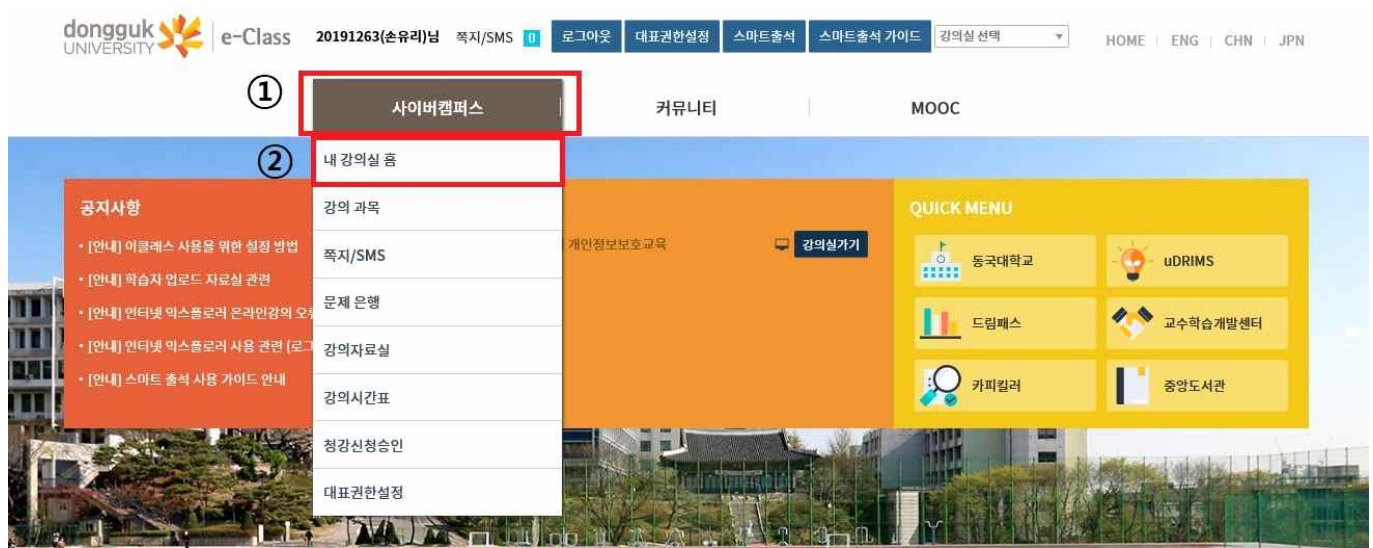

#### 3. [청강신청] 클릭

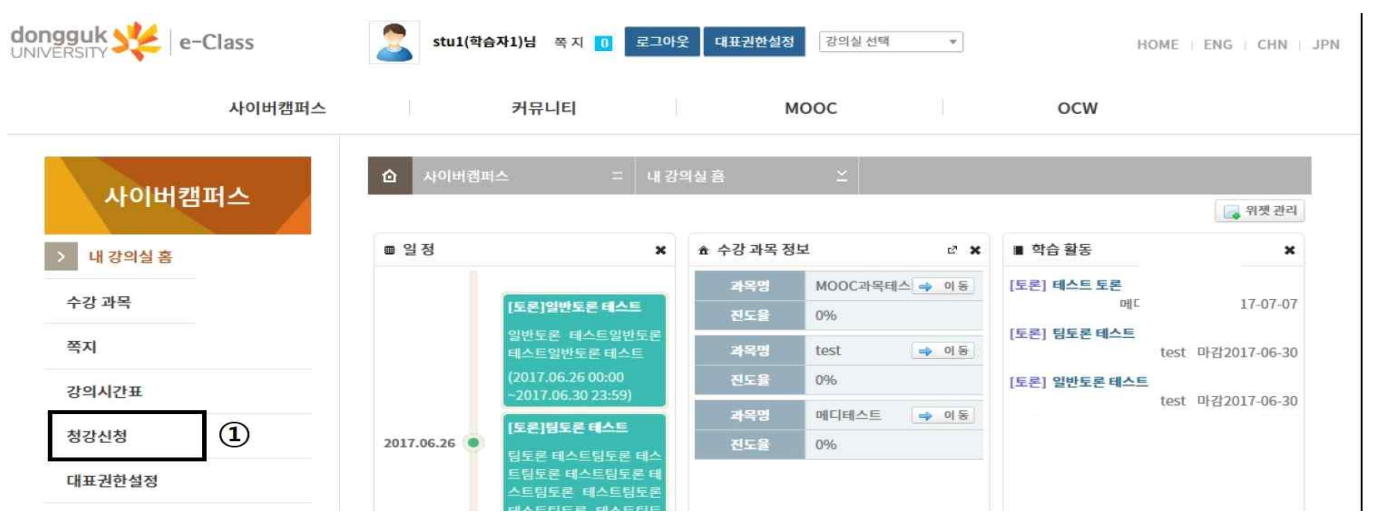

#### 4. 청강을 원하는 과목 옆 [신청하기] 클릭

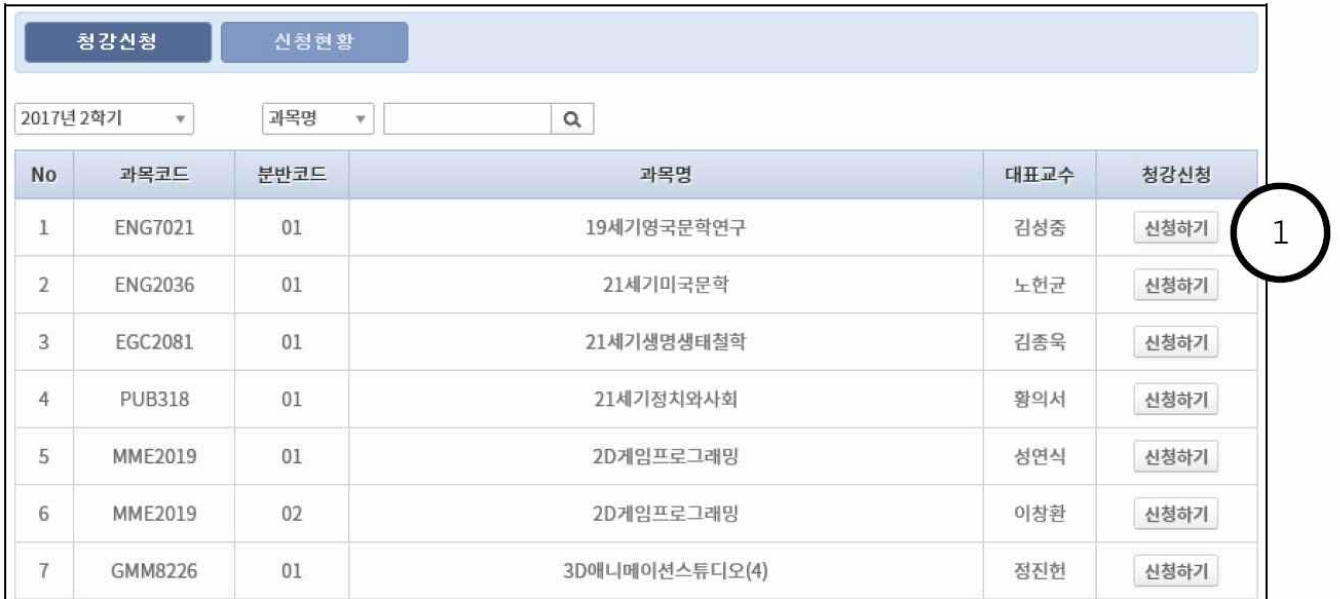

### 5. 신청 사유 간략히 작성 후 [신청하기] 클릭 → 신청완료!

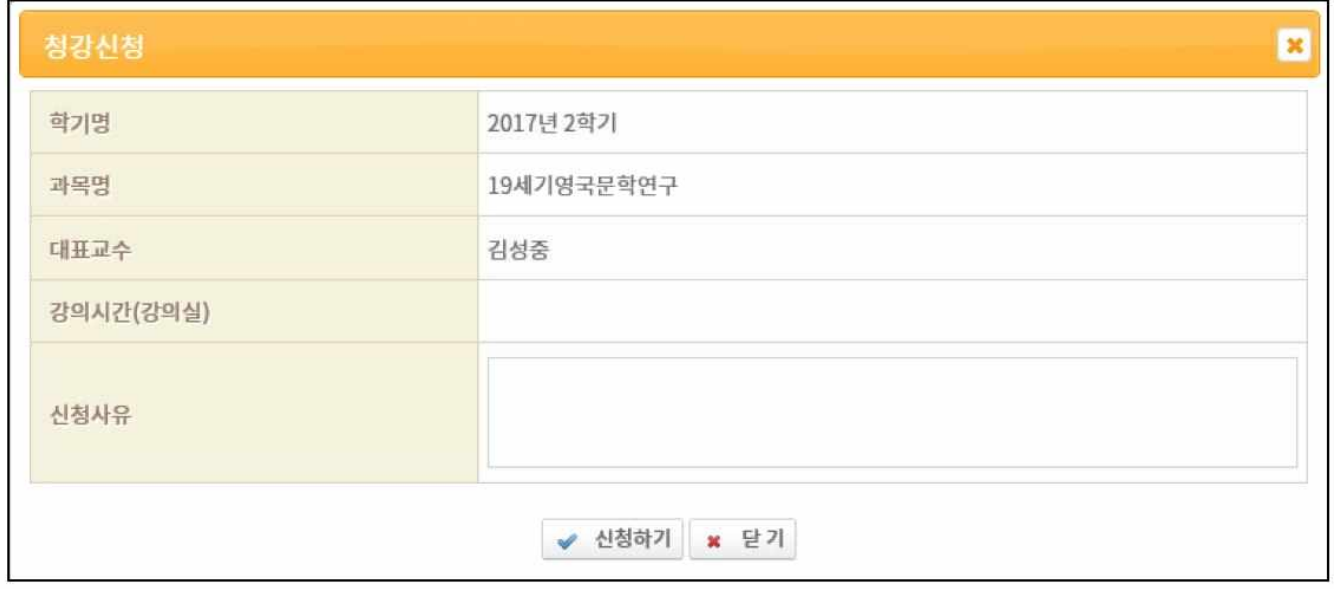

#### 6. 신청한 내용 확인하는 방법 : [신청 현황] 클릭 ※ 해당 과목 담당 교수의 승인 이전까지는 : '승인 중' 으로 표기됨

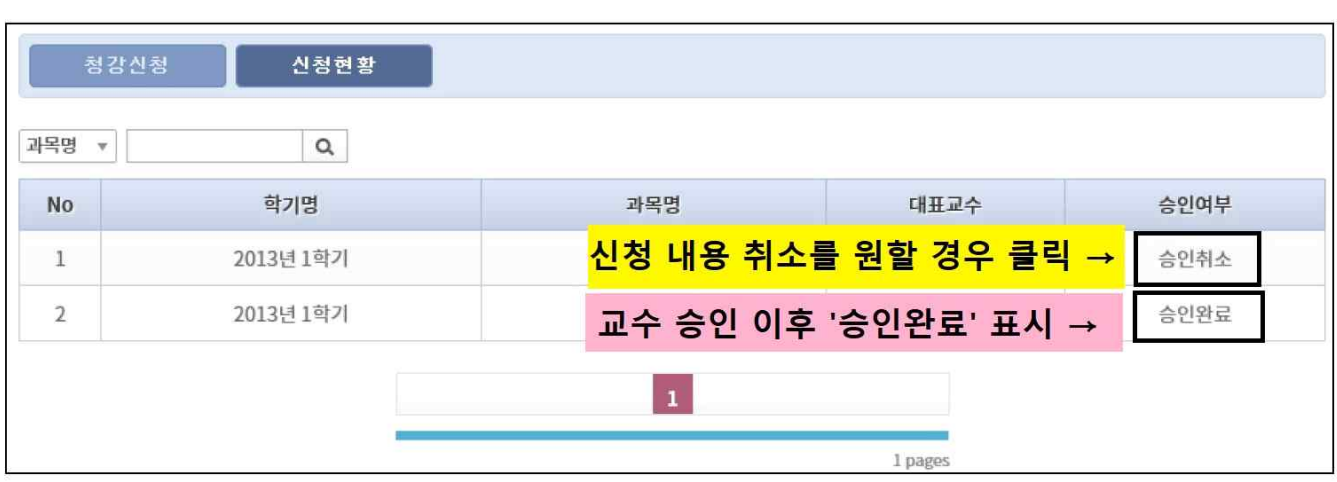